## KEX and Host Key Algorithms in SSH

565 Nesvin KN May 24, 2023 **[General](https://www.ezeelogin.com/kb/category/faq/general/12/)** 17850

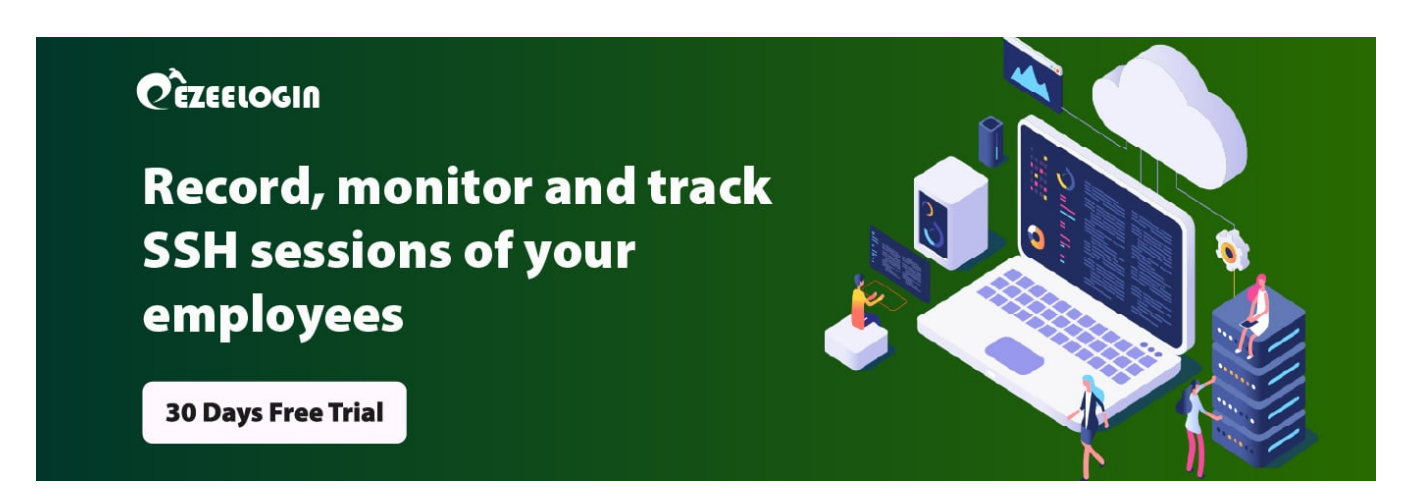

# **What are KEX and Host Key Algorithms?**

**KEX** is the short form of **Key Exchange:** The algorithm is chosen to compute the secret encryption key. Examples would be diffie-hellman-group-exchange-sha1' and modern 'ecdh-sha2-nistp512'.

**Public\_key or Server Host key**: The asymmetric encryption algorithm used in the server's private-public host key pair. Examples would be 'ssh-rsa' and elliptic curve 'ecdsa-sha2-nistp521'.

# **How to find the KEX (Key Exchange) and Host Key Algorithms in SSH?**

1. SSH from one linux machine to another in verbose mode to get the detailed process.

2. **KEX** and host key algorithms used to SSH can be found in debug 1 level logs. Refer below example of **KEX and host key algorithms.**

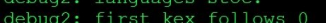

lebug2: reserved 0

debug2: peer server KEXINIT proposal debug2: KEX algorithms: curve25519-sha256,curve25519-sha256@libssh.org,ecdh-sha2-nistp256,ecdh-sha2-nistp384,ecdh-sha2 epugz: kna argorinms: curvezzoin-smazzo,curvezzoin-smazzoetipssmi.org,ecur-smazzoetipssmi.org,ecur-smazzoetipssmi.org,ecur-smazzoetipssmi.org,ecurvezchange-sha256,diffie-hellman-group16-sha512,diffie-hellman-group-exchange epenssh.com,aes128-cbc,aes192-cbc,aes256-cbc,blowfish-cbc,cast128-cbc,3des-cbc, eopenssn.com,aesizo-cpc,aesizz-cpc,aesizo-cpc,piowiish-cpc,castizo-cpc,saes-cpc<br>debug2: ciphers stoc:chacha20-poly1305@openssh.com,aesi28-ctr,aesi92-ctr,aesi256-ctr,aesi28-gcm@openssh.com,aes256-gcm<br>@openssh.com,aesi28-cbc debug2: MACs stoc: umac-64-etm@openssh.com,umac-128-etm@openssh.com,hmac-sha2-256-etm@openssh.com,hmac-sha2-512-etm@op enssh.com,hmac-sha1-etm@openssh.com,umac-64@openssh.com,umac-128@openssh.com,hmac-sha2-256,hmac-sha2-512,hmac-sha1 debug2: compression ctos: none, zlib@openssh.com debug2: compression stoc: none, zlib@openssh.com debug2: languages ctos: debug2: first kex follows 0 debug2: reserved 0 debug1: kex: algorithm: curve25519-sha256 debug1: kex: host key algorithm: ecdsa-sha2-nistp256 debug1: kex: server->client cipher: chacha20-poly1305@openssh.com MAC: <implicit> compression: none<br>debug1: kex: client->server cipher: chacha20-poly1305@openssh.com MAC: <implicit> compression: none debug1: Rex: Crienc Secret Crpher: Chack<br>debug3: send packet: type 30<br>debug1: expecting SSH2\_MSG\_KEX\_ECDH\_REPLY debug1: expecting Sour\_Toba\_Encom\_Encom\_Encom\_Encom\_Encom\_Encom\_Encom\_Encom\_Encom\_Encom\_Encom\_Encom\_Encom\_Encom\_Encom\_Encom\_Encom\_Encom\_Encom\_Encom\_Encom\_Encom\_Encom\_Encom\_Encom\_Encom\_Encom\_Encom\_Encom\_Encom\_Encom\_Encom\_En

- 
- 
- 

How to change the KEX and host key algorithm on the server

## **machine?**

1. Edit **sshd\_config** file and append the below lines with **KexAlgorithms and HostKeyAlgorithms**.

2. Restart **sshd** service to affect the changes made in **sshd\_config**.

3. **SSH** from the client machine to the server machine to view the changed **KEX and host key algorithms**.

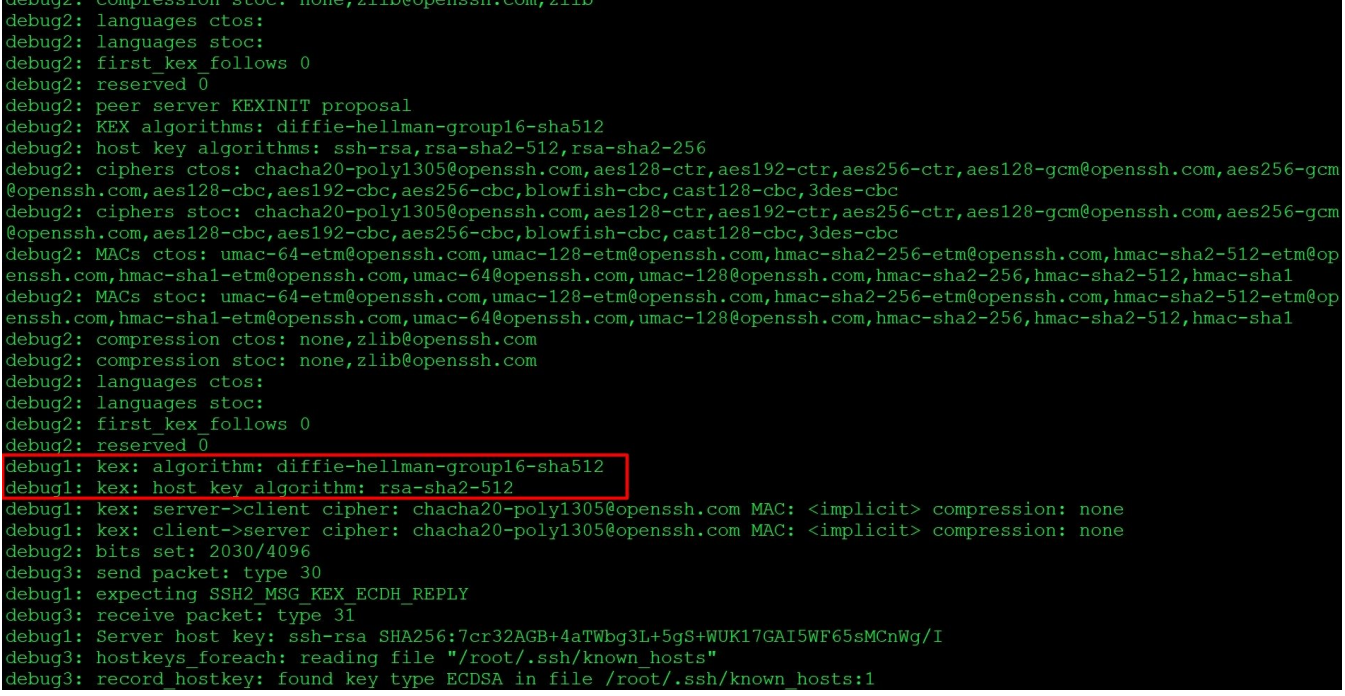

**How to view the list of KEX and Keys in the Linux server?**

How to list **keys** in the Linux server?

How to list **KEX** in the Linux server?

#### **Related Articles**

[DSA key based authentication is not working](https://www.ezeelogin.com/kb/article/dsa-key-based-authentication-is-not-working-584.html)

- [signature algorithm ssh-rsa not in PubkeyAcceptedAlgorithms](https://www.ezeelogin.com/kb/article/userauth_pubkey-signature-algorithm-ssh-rsa-not-in-pubkeyacceptedalgorithms-518.html)
- [signature algorithm ssh-dss not in PubkeyAcceptedAlgorithms](https://www.ezeelogin.com/kb/article/signature-algorithm-ssh-dss-not-in-pubkeyacceptedalgorithms-554.html)

Online URL: <https://www.ezeelogin.com/kb/article/kex-and-host-key-algorithms-in-ssh-565.html>